# Configurazione dei router BGP per prestazioni ottimali e consumo di memoria ridotto  $\overline{\phantom{a}}$

## Sommario

Introduzione **Prerequisiti Requisiti** Componenti usati **Convenzioni Premesse** Tabella di routing BGP completa Router BGP configurato con elenco filtri AS\_PATH in ingresso Risoluzione dei problemi relativi alla memoria **Conclusioni** Informazioni correlate

# Introduzione

In questo documento viene descritto come ottenere prestazioni ottimali con requisiti di memoria minimi per i router Border Gateway Protocol (BGP).

## Prerequisiti

#### **Requisiti**

Nessun requisito specifico previsto per questo documento.

#### Componenti usati

Il documento può essere consultato per tutte le versioni software o hardware.

Le informazioni discusse in questo documento fanno riferimento a dispositivi usati in uno specifico ambiente di emulazione. Su tutti i dispositivi menzionati nel documento la configurazione è stata ripristinata ai valori predefiniti. Se la rete è operativa, valutare attentamente eventuali conseguenze derivanti dall'uso dei comandi.

#### Convenzioni

Per ulteriori informazioni sulle convenzioni usate, consultare il documento [Cisco sulle convenzioni](https://www.cisco.com/en/US/tech/tk801/tk36/technologies_tech_note09186a0080121ac5.shtml) [nei suggerimenti tecnici](https://www.cisco.com/en/US/tech/tk801/tk36/technologies_tech_note09186a0080121ac5.shtml).

# Premesse

Questo documento illustra come ottenere il routing ottimale in una rete aziendale connessa a più provider di servizi Internet (ISP), riducendo al contempo i requisiti di memoria dei router Border Gateway Protocol (BGP). È possibile utilizzare i filtri AS\_PATH che accettano solo route originate da un ISP e dai relativi sistemi autonomi connessi direttamente e che non ricevono la tabella di routing BGP completa da un ISP.

In questa sezione viene illustrato un diagramma di rete. Nell'esempio, vengono filtrati gli aggiornamenti BGP in arrivo sul router 1 e sul router 2 per accettare le route dell'ISP e le route del sistema autonomo connesso direttamente. Il router 1 accetta le route per l'ISP-A e il relativo sistema autonomo C1 connesso direttamente. Analogamente, il router 2 accetta le route per l'ISP-B e l'ISP-C2. Le altre reti, che non appartengono agli ISP e al relativo sistema autonomo client, seguono la route predefinita che punta all'ISP-A o all'ISP-B, in base ai criteri di routing dell'organizzazione.

Èpossibile osservare come l'utilizzo della memoria varia quando il router 1 accetta la tabella di routing BGP completa di circa 100.000 route dal proprio ISP, rispetto a quando si applicano i filtri AS\_PATH in ingresso sul router 1.

Nota: Il numero effettivo di prefissi che costituiscono un feed completo può variare. I valori riportati in questo documento sono solo di esempio. I server di routing possono fornire una buona idea di quanti prefissi costituiscono una tabella BGP completa.

Nota: Tutti gli strumenti e i siti Web interni sono solo per client Cisco registrati.

## Tabella di routing BGP completa

Questa è la configurazione del router 1:

```
Router 1
hostname R1
 !
router bgp XX
 nessuna sincronizzazione
 router adiacente 157.x.x.remote-as 701
 adiacente 157.x.x.x filter-list 80 out
 !
ip as-path access-list 80 allow ^$
 !
fine
```
L'output del comando show ip bgp summary visualizza 98.410 prefissi ricevuti dall'ISP-A (BGP adiacente 157.x.x.x):

#### R1#**show ip bgp summary**

BGP router identifier 65.yy.yy.y, local AS number XX BGP table version is 611571, main routing table version 611571 98769 network entries and 146299 paths using 14847357 bytes of memory 23658 BGP path attribute entries using 1419480 bytes of memory 20439 BGP AS-PATH entries using 516828 bytes of memory 0 BGP route-map cache entries using 0 bytes of memory 5843 BGP filter-list cache entries using 70116 bytes of memory

BGP activity 534001/1904280 prefixes, 2371419/2225120 paths, scan interval 15 secs

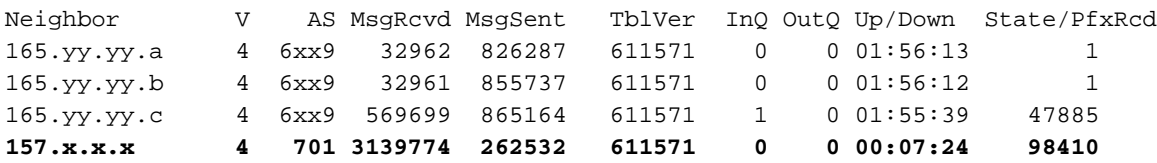

L'output del comando show ip route summary visualizza che sono installate 80.132 route BGP nella tabella di routing:

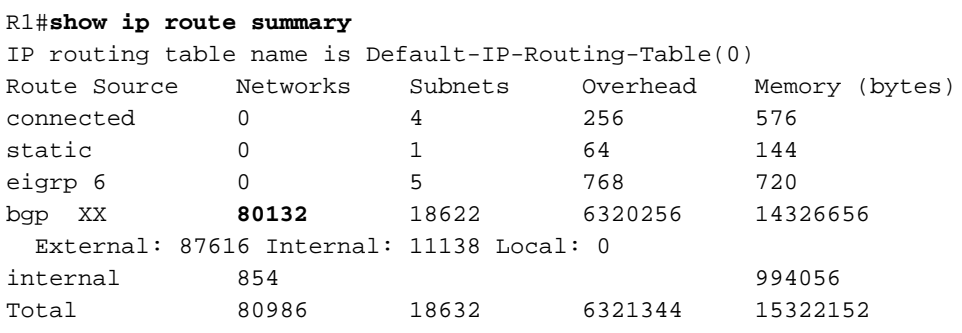

Questo comando mostra la quantità di memoria occupata dal processo BGP nella RAM:

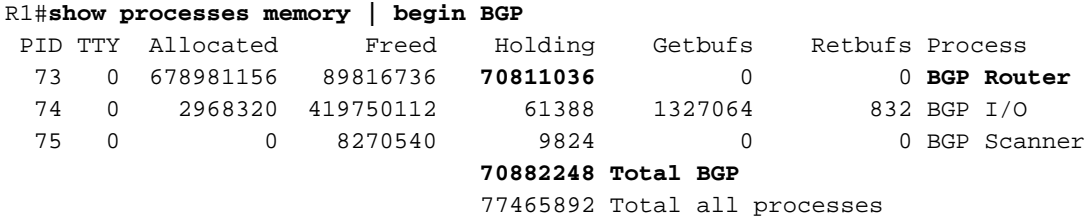

Il processo BGP utilizza circa 71 MB di memoria.

### Router BGP configurato con elenco filtri AS\_PATH in ingresso

In questo esempio viene applicato l'elenco di filtri in ingresso per accettare le route originate dall'ISP-A e dai relativi sistemi autonomi connessi direttamente. Nell'esempio, l'ISP-A annuncia una route predefinita (0.0.0.0) tramite BGP esterno (eBGP), in modo che le route che non passano l'elenco di filtri seguano la route predefinita verso ISP-A. Questa è la configurazione dell'elenco di filtri:

```
Router 1
hostname R1
 !
router bap XX
 nessuna sincronizzazione
 .
 router adiacente 157.x.x.remote-as 701
 adiacente 157.x.x.x filter-list 80 out
 adiacente 157.x.x.x filter-list 85 in
!— Questa riga filtra gli aggiornamenti BGP in entrata.
 !
ip as-path access-list 80 allow ^$
```
ip as-path access-list 85 allow ^701\_[0-9]\*\$ !— L'elenco dei filtri AS PATH filtra l'ISP e le !— route di sistema autonome a connessione diretta. ! fine

L'output del comando show ip bgp summary visualizza 31.667 prefissi ricevuti dall'ISP-A (router adiacente 157.xx.xx.x):

R1#**show ip bgp summary** BGP router identifier 165.yy.yy.y, local AS number XX BGP table version is 92465, main routing table version 92465 36575 network entries and 49095 paths using 5315195 bytes of memory 4015 BGP path attribute entries using 241860 bytes of memory 3259 BGP AS-PATH entries using 78360 bytes of memory 0 BGP route-map cache entries using 0 bytes of memory 4028 BGP filter-list cache entries using 48336 bytes of memory BGP activity 1735069/3741144 prefixes, 4596920/4547825 paths, scan interval 15 secs Neighbor V AS MsgRcvd MsgSent TblVer InQ OutQ Up/Down State/PfxRcd

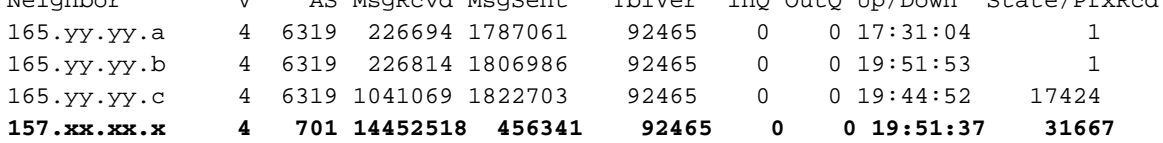

L'output del comando show ip route summary visualizza 27.129 route BGP nella tabella di routing:

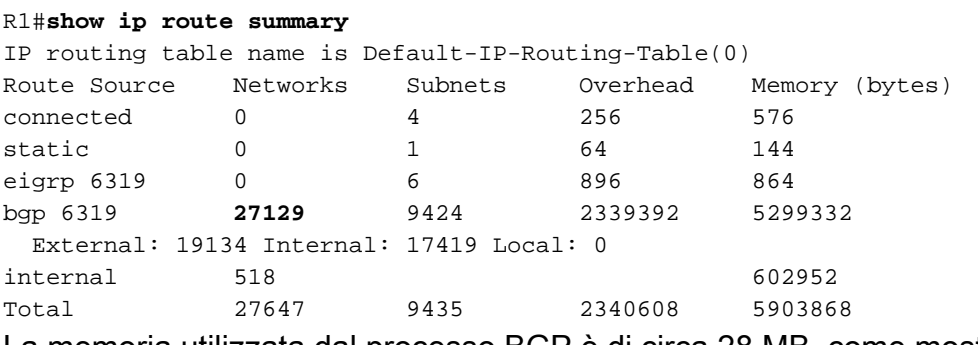

La memoria utilizzata dal processo BGP è di circa 28 MB, come mostrato di seguito:

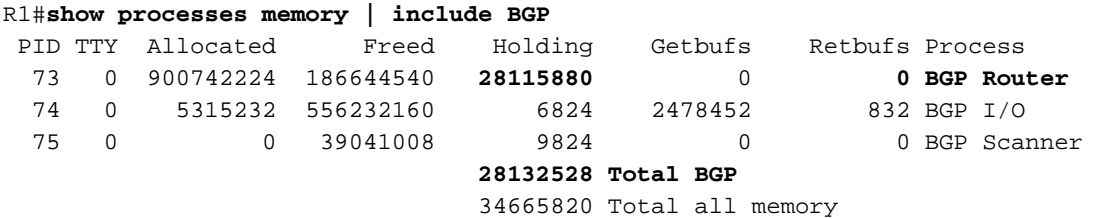

### Risoluzione dei problemi relativi alla memoria

Per controllare la memoria utilizzata dal processo BGP, utilizzare la modalità di elaborazione della memoria | include bgpcommand. Di seguito sono elencati i problemi più comuni relativi a un utilizzo eccessivo della memoria:

- Errore di allocazione della memoria "%SYS-2-MALLOCFAIL".
- Sessioni Telnet rifiutate
- Nessun output da alcuni comandi show.
- Messaggi di errore "Memoria insufficiente".
- Messaggi della console "Impossibile creare EXEC memoria insufficiente o troppi processi".
- Router spento o risposta della console assente.
- Se si eseguono debug relativi a BGP, in genere si verifica un consumo di memoria eccessivo, che può anche causare errori di memoria dovuti a BGP. I debug per BGP devono essere eseguiti con cautela e devono essere evitati se non sono richiesti.

Per memorizzare una tabella di routing BGP globale completa da un peer BGP, è meglio avere un minimo di 512 MB o 1 GB di RAM nel router. Se si utilizzano 256 MB di RAM, si consiglia di utilizzare più filtri di routing. Se si utilizzano 512 MB di RAM, è possibile inserire nella tabella di routing più route Internet con un numero inferiore di filtri. sugli switch Catalyst 6500/6000 che ricevono una tabella BGP completa, si consiglia di usare il modulo Multilayer Switch Feature Card 2 (MSFC2) con 256 MB di RAM per evitare l'ID bug Cisco [CSCdt13244.](https://tools.cisco.com/bugsearch/bug/CSCdt13244)

Il consumo di memoria da parte delle route BGP dipende dal numero di attributi, ad esempio il supporto di percorsi multipli, la riconfigurazione soft, il numero di peer e AS\_PATH. Per ulteriori informazioni sui requisiti di memoria BGP, consultare la [RFC 1774.](http://www.ietf.org/rfc/rfc1774.txt)

La commutazione Cisco Express Forwarding/distributed Cisco Express Forwarding (CEF/dCEF) consuma memoria, in base alle dimensioni della tabella di routing. Il CEF è costituito da due componenti principali:

- Base informazioni di inoltro (FIB)
- Tabella adiacente

Entrambe le tabelle sono memorizzate nella memoria DRAM. Assicurarsi che la scheda di linea o il processore di interfaccia versatile (VIP) contenga una quantità sufficiente di DRAM libera. "%FIB-3-FIBDISABLE: Errore irreversibile, slot [#]: i messaggi di errore "no memory" e "%FIB-3- NOMEM" indicano che la memoria nelle schede è insufficiente.

Si consiglia vivamente di controllare la memoria VIP o della scheda di linea prima di abilitare dCEF. Completare i seguenti passaggi per confermare la memoria:

1. Eseguire il comando ip cef in modalità di configurazione globale per configurare il CEF centrale.

Attendere la compilazione della tabella FIB.

- 1. Verificare le dimensioni della tabella FIB centrale con il comando show ip cef summary.
- 2. Determinare se la scheda VIP o di linea dispone di DRAM sufficiente per memorizzare una tabella FIB di dimensioni simili. Eseguire il comando show controller vip [slot#] tech e controllare l'output del comando show memory summary.

Quando si eseguono le route BGP Internet complete, è consigliabile disporre di almeno 512 MB o 1 GB di RAM sulla scheda VIP o di linea.

## **Conclusioni**

Questo grafico mostra i risparmi di memoria in base a quando si implementa l'elenco di filtri:

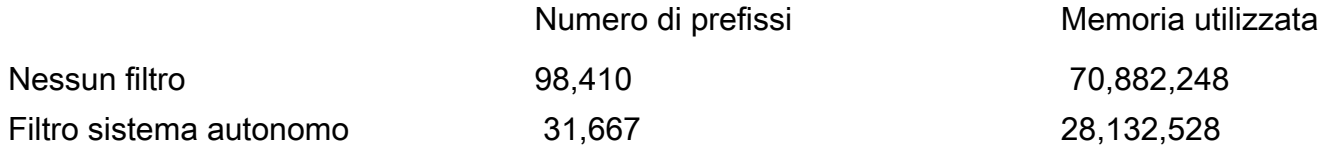

Quando il router BGP riceve la tabella di routing BGP completa dei router adiacenti (98.410 route), consuma circa 71 MB. Con i filtri AS\_PATH applicati agli aggiornamenti in entrata, le dimensioni della tabella di routing BGP vengono ridotte a 31.667 route e il consumo di memoria è di circa 28 MB. Questa riduzione nell'utilizzo della memoria è superiore al 60% con il routing ottimale.

Se si esamina [il](http://www.caida.org/) grafico [Internet](http://www.caida.org/) ASA compilato dalla Cooperative Association for Internet Data Analysis (CAIDA), è possibile individuare gli ISP con il livello di interconnettività più elevato (quelli più vicini al centro del grafico). Con una minore interconnettività, il filtro AS\_PATH passa attraverso un numero inferiore di route e il consumo di memoria BGP è inferiore. Tuttavia, è importante notare che ogni volta che i filtri AS\_PATH sono impostati, è necessario configurare una route predefinita (0/0). Le route che non superano l'elenco del filtro AS PATH seguono la route predefinita.

## Informazioni correlate

- [Utilizzo delle espressioni regolari in BGP](https://www.cisco.com/warp/customer/459/26.html?referring_site=bodynav)
- [Condivisione del carico con BGP in ambienti singoli e multihome Esempi di configurazione](https://www.cisco.com/warp/customer/459/40.html?referring_site=bodynav)
- [Come utilizzare HSRP per fornire ridondanza in una rete BGP multihome](https://www.cisco.com/warp/customer/459/hsrp_bgp.html?referring_site=bodynav)
- [Esempio di configurazione del BGP con due provider di servizi diversi \(multihoming\)](https://www.cisco.com/warp/customer/459/27.html?referring_site=bodynav)
- [Pagina di supporto BGP](https://www.cisco.com/en/US/customer/tech/tk365/tk80/tsd_technology_support_sub-protocol_home.html?referring_site=bodynav)
- [Supporto tecnico Cisco Systems](https://www.cisco.com/cisco/web/support/index.html?referring_site=bodynav)